**Clearlogin - Help Desk Challenge**

In This Article

- [Overview](#page-2-0)
- [Enable Help Desk Challenge](#page-2-1)
- [End-User Experience](#page-2-2)
- [Verify the Challenge](#page-3-0)

## <span id="page-2-0"></span>**Overview**

The Help Desk Challenge feature is an additional security layer that allows your support team to verify an end-user by using a call-and-response process. When an end-user contacts your support team the support team can verify the identity of the end-user via a passphrase or a question and answer, which is stored in the user's profile.

## <span id="page-2-1"></span>Enable Help Desk Challenge

- Sign into the **Clearlogin Admin Console:** [https://admin.clearlogin.com](https://admin.clearlogin.com),)
- In the left navigation bar, browse to: **Security** > **Passwords**
- In the **Help Desk Challenge** section, choose one of the following, and **Save** your changes:

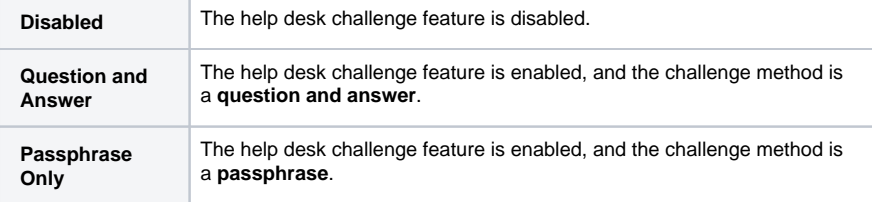

**Help Desk Challenge** 

- **O** Disabled
- O Question and Answer
- O Passphrase Only

⊕

When **Help Desk Challenge** is turned on, users will be prompted to configure their question /answer combination or passphrase.

### <span id="page-2-2"></span>End-User Experience

The **Question and Answer** method will appear like this to users. They can access their challenge settings from the **My Settings** page in the Clearlogin user portal.

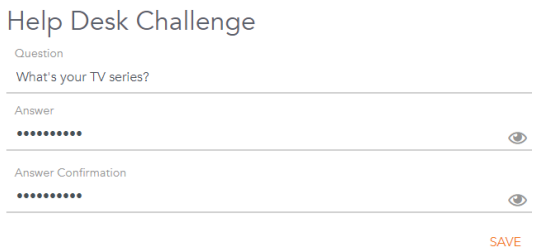

The **Passphrase** method will appear like this to users. They can access their challenge settings from the **My Settings** page in the Clearlogin user portal.

#### Update Help Desk Challenge

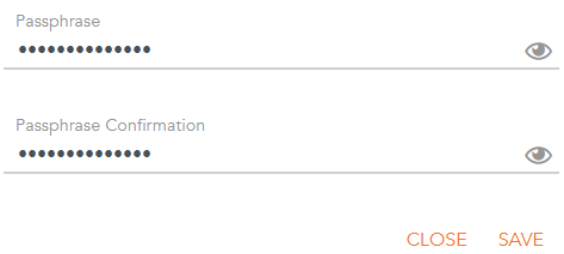

# <span id="page-3-0"></span>Verify the Challenge

To verify a user with Help Desk Challenge:

- Sign into the Clearlogin admin portal: [https://admin.clearlogin.com](https://admin.clearlogin.com),)
- **•** Browse to User Profiles and search for the user's profile.
- Click on the **Edit** button for the user profile and scroll down to the **Help Desk Challenge** section.
- Click on the eyeball icon to view the user's challenge details.
- If needed, you can update the user's challenge details.

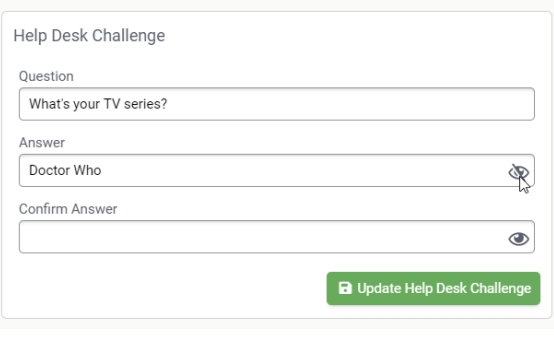

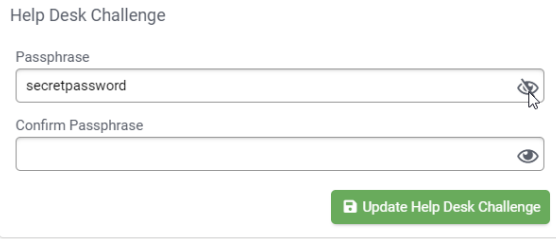